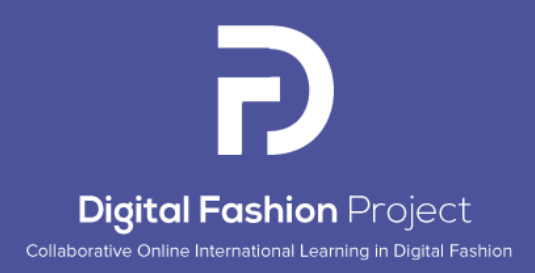

# Relatório de atividades do Resultado 3: Digitalização de matérias-primas e Vestuário e Plataforma Digital de Moda

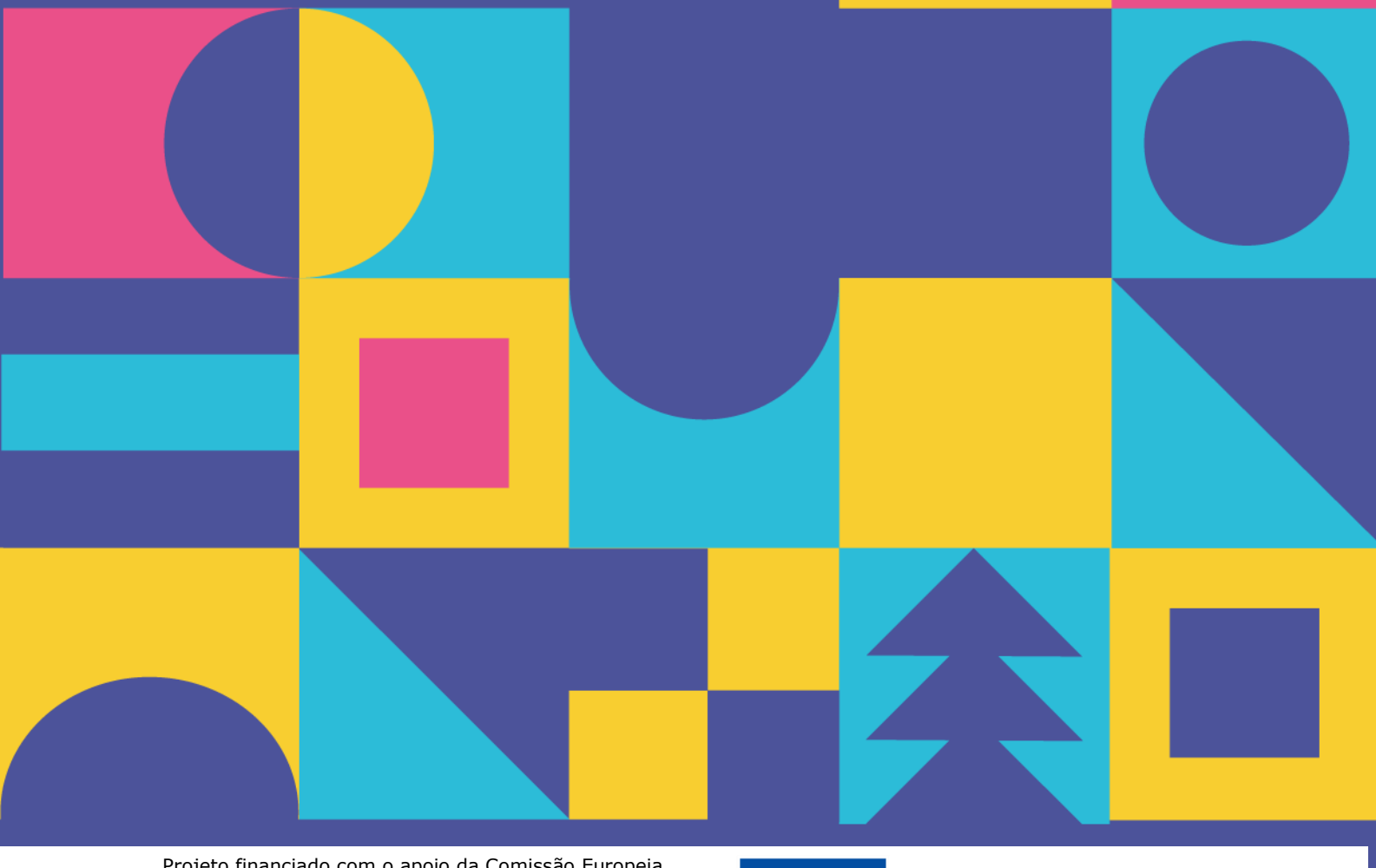

Projeto financiado com o apoio da Comissão Europeia. A informação contida nesta publicação (comunicação) vincula exclusivamente o autor, não sendo a Comissão responsável pela utilização que dela possa ser feita. Projeto Nº 2021-1-RO01-KA220-HED-000031150

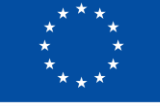

**Co-funded by** the European Union

# Relatório de atividades do Resultado 3: Digitalização de Tecidos e Vestuário e Plataforma Digital de Moda

**Coordenador do Projeto:** The National Research-Development Institute for Textiles and Leather –INCDTP Bucareste

## **Coordenação do Relatório:** ENSAIT

Alexandra De Raeve Joris Cools Sheilla Odhiambo Cosmin Copot Andreja Rudolf Tadeja Penko Zoran Stjepanovič Ion Razvan Radulescu Catalin Grosu Razvan Scarlat Emilia Visileanu Mihaela Jomir Irina Ionescu Manuela Avadanei Alexandra Cardoso Paula Gomes Tânia Espírito Santo Xianyi Zeng Sébastien Thomassey Xuyuan Tao

Setembro 2023

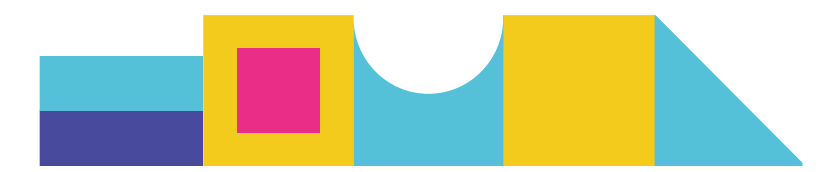

# índice

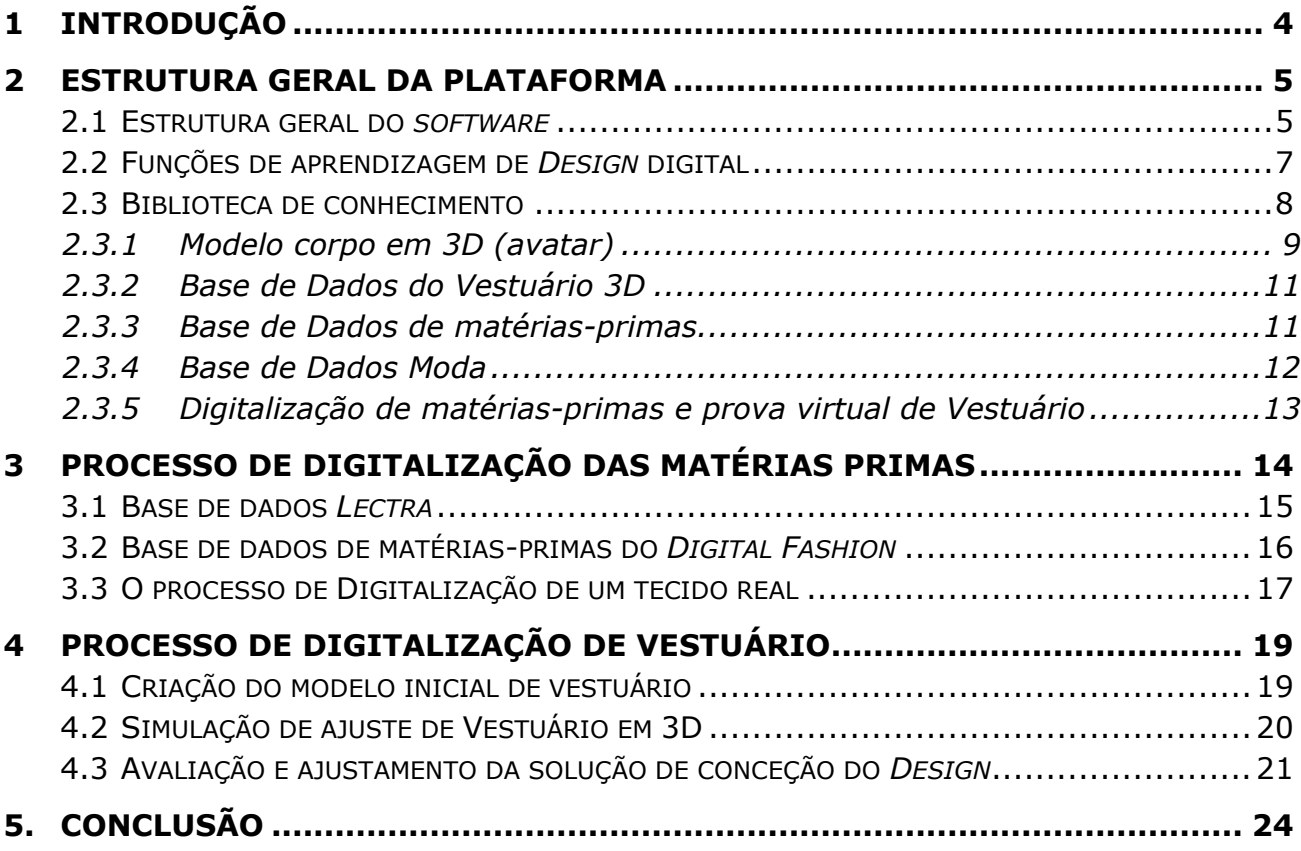

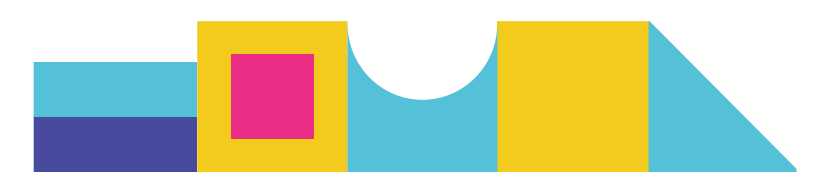

# <span id="page-3-0"></span>1 INTRODUÇÃO

Este relatório intermédio apresenta a estrutura geral, as funcionalidades e as técnicas de implementação da plataforma tecnológica *DIGITAL FASHION.* Esta plataforma permite aos criadores de Moda aprender rapidamente técnicas de *Design* de Moda digital a partir de recursos de *Design* relacionados e integrados num ambiente digital relativamente completo (bases de dados, bases de conhecimento de *Design*, *interfaces*). Esta plataforma foi desenvolvida tendo por base os resultados do *FBD\_BModel*, um antigo projeto europeu realizado no âmbito do Programa H2020 (2017-2021). Para além da estrutura da plataforma e dos recursos de *Design* associados, os processos de digitalização de tecidos e de fabrico de peças de vestuário em 3D, que desempenham um papel fundamental no *Design* de Moda digital, são também apresentados e integrados nesta plataforma. Estes processos permitirão digitalizar um tecido real, utilizando a base de dados digital de tecidos *Lectra* e o cálculo inteligente das propriedades do cair do material e peso, e gerar uma peça de vestuário 3D e o seu efeito de ajuste num modelo humano 3D específico. A plataforma constituirá a base do processo de *Design* de Moda digital, e serão desenvolvidas e integradas funções mais avançadas, como o motor de busca inteligente para recomendação de *Design*.

O relatório é dividido nas seguintes partes:

- Estrutura geral da Plataforma;
- Processo de digitalização dos materiais;
- Processo de digitalização de peças de vestuário e de montagem de peças de vestuário;
- Implementação técnica da Plataforma.

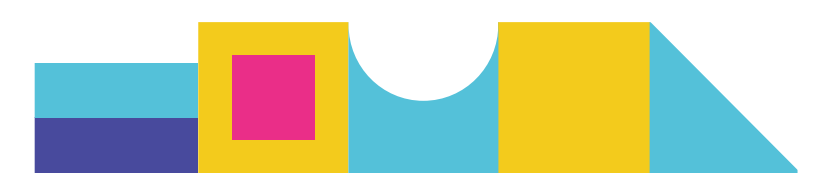

# <span id="page-4-0"></span>2 Estrutura Geral da Plataforma

Neste capítulo, apresentamos a estrutura geral da plataforma **Digital Fashion**, os *interfaces* e, em seguida, detalhamos cada função específica.

## <span id="page-4-1"></span>2.1 **Estrutura geral do** *software*

A página inicial foi concebida para englobar quatro funções principais: *Design* de vestuário, D*esign* de tecidos, aprendizagem de *Design* digital e *e-shopping* de vestuário, como mostra a Figura 2.1. Nesta fase, o nosso foco é o desenvolvimento da função de aprendizagem de desenho digital, que consiste em três tarefas: Base de Conhecimento, Experimentação Virtual e Processo de Tecido Digitalizado.

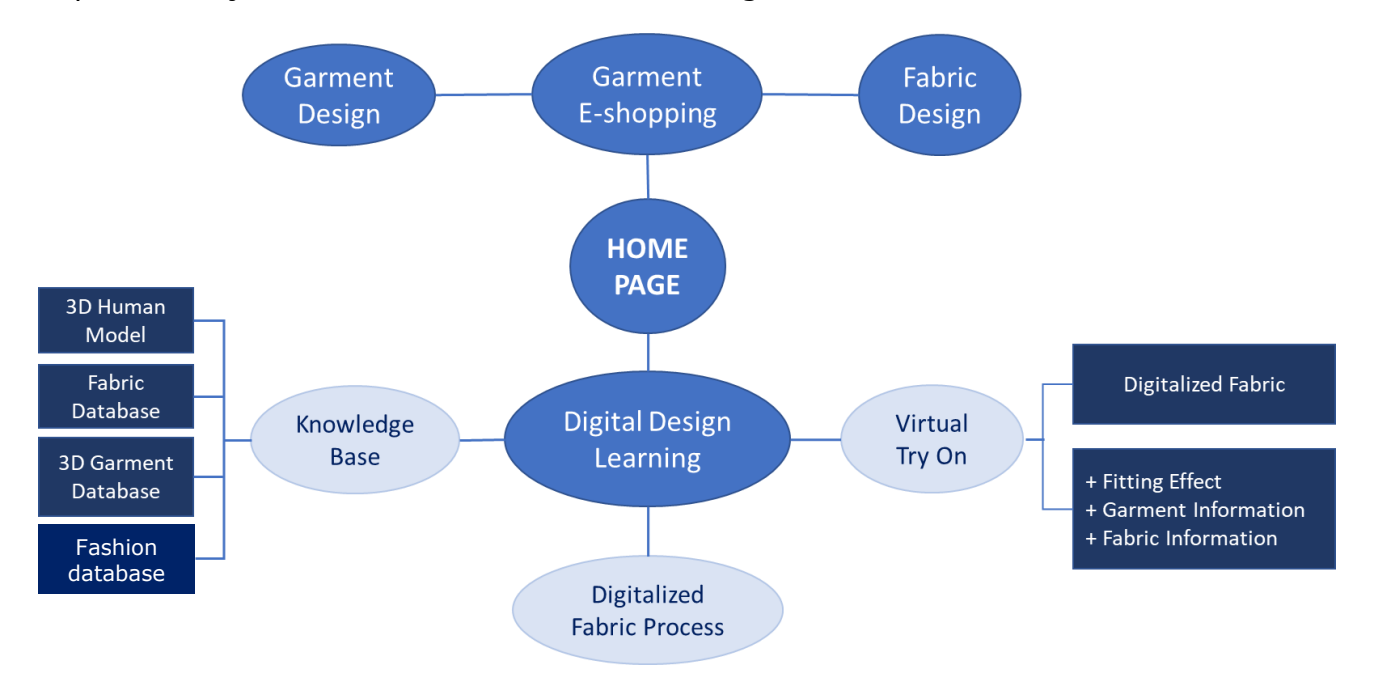

Figura 2.1: Estrutura geral da Plataforma *Digital Fashion*

Na fase atual, a base de conhecimentos de *Design* profissional inclui informações sobre quatro bases de dados: Base de dados do corpo em 3D (Avatar), Base de dados de matérias-primas, Base de dados do vestuário 3D e Base de dados Moda. Um tecido real pode ser digitalizado utilizando o processo de tecido digitalizado, que se apoia numa base de dados de tecido digital existente no *software* do *Modaris 3D Fit*. Foram realizados testes experimentais na tarefa de prova virtual de vestuário, em que os efeitos de prova e as informações sobre o vestuário e o tecido são combinados para gerar uma peça de vestuário 3D neste ambiente de *software*, de modo a permitir a visualização do estilo do vestuário concebido, as propriedades dos materiais calculadas a partir de efeitos e

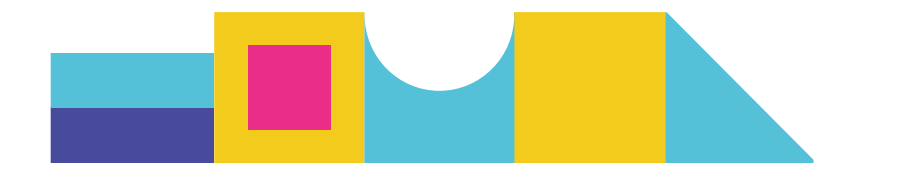

texturas reais do caimento, bem como as interações entre o corpo humano e a peça de vestuário 3D concebida, em termos de aspeto estético e de facilidade de utilização. O *interface* da página inicial é apresentado na Figura 2.2. A página inicial, foi concebida para integrar os módulos de *Design* de vestuário, Aprendizagem de *Design* digital, *eshopping* de vestuário e *Design* de tecidos. No entanto, o presente relatório centra-se na aprendizagem de *Design* digital, embora os outros módulos incluam algumas funções semelhantes.

Na Figura 2.2, são demonstradas várias peças de vestuário básicas em 3D para mostrar aos estudantes ou iniciantes em *design* os efeitos finais da digitalização de peças de vestuário com diferentes tamanhos. Estas peças de vestuário básicas incluem: saias e blusas de senhora, calças e camisas de homem, casaco, *leggings* e vestuário desportivo. O utilizador pode selecionar um tecido (por exemplo, F26, F27) e um tamanho específico (por exemplo, tamanho 36, tamanho 42) para ajustar os parâmetros do vestuário e obter um efeito de ajuste desejado para uma determinada forma do corpo humano. Os tecidos utilizados na plataforma foram disponibilizados pelos diferentes parceiros do projeto, permitindo mostrar várias propriedades físicas e texturas. De acordo com a experiência dos *Designers*, as propriedades físicas do tecido, incluindo a dobragem, deformação e tração, podem ser visualmente tidas em conta pelos efeitos de caimento das peças de vestuário acabadas ou dos materiais originais. Do mesmo modo, para diferentes tamanhos de corpo, os efeitos visuais do caimento do vestuário, tanto para os produtos reais como para os visuais, são bastante diferentes, estando fortemente relacionados com o modelo do vestuário, a tolerância e as propriedades físicas do material. As características anteriores são muito importantes, permitindo controlar os parâmetros técnicos de conceção do vestuário e dos materiais, de acordo, com os seus efeitos visuais digitais, de modo a obter produtos de vestuário digitais e reais satisfatórios.

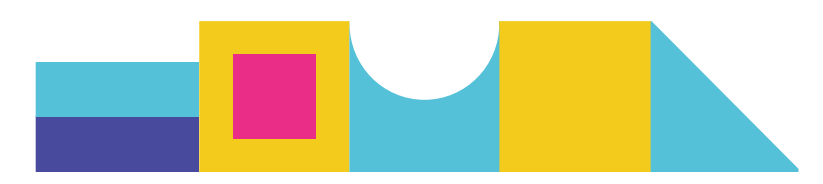

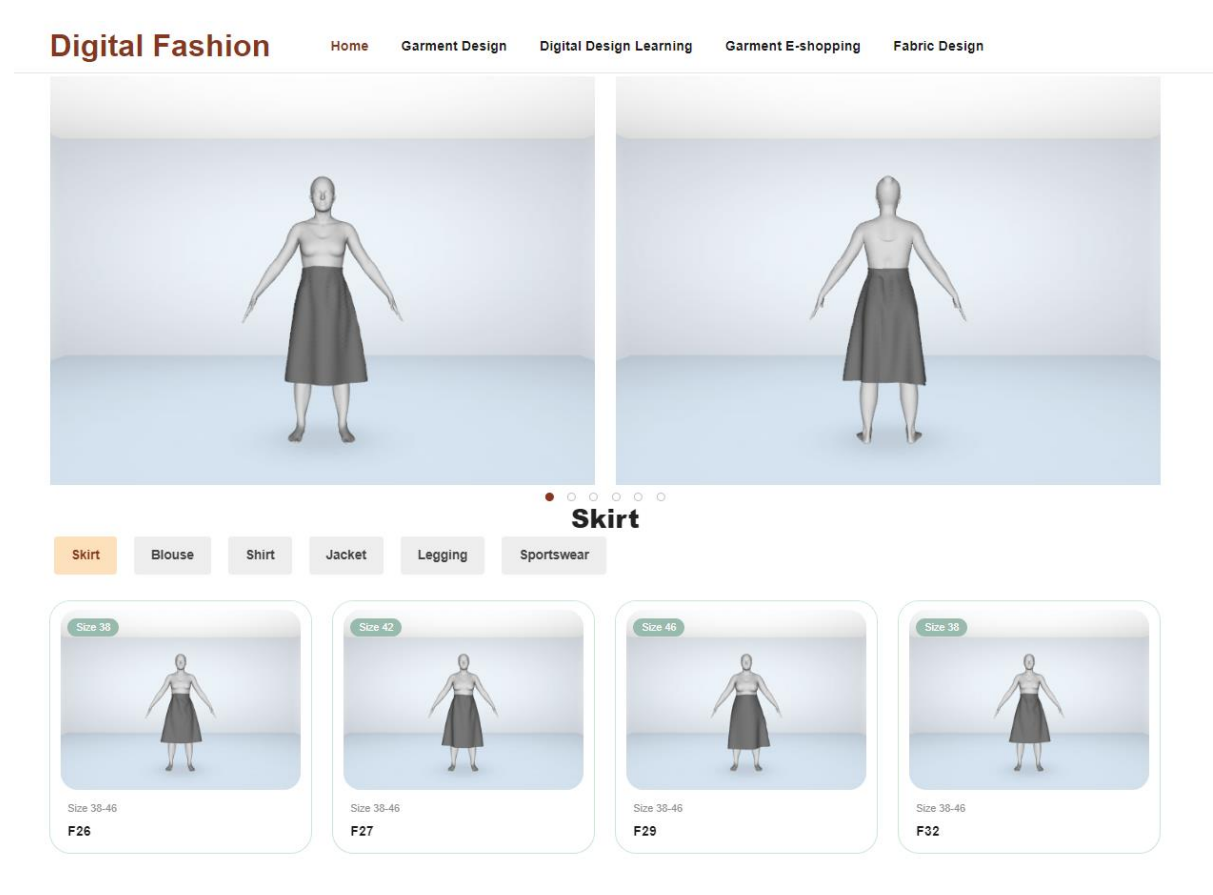

Figura 2.2: Página inicial da Plataforma Digital Fashion

# <span id="page-6-0"></span>2.2 **Funções de aprendizagem de** *Design* **digital**

Ao clicar em *Digital Design Learning DDL (Aprendizagem de Design Digital)* a partir da página inicial, será aberta a página da Figura 2.3, que é composta por 3 funções principais: Base de conhecimentos, Experimentação virtual e Processo de tecido digitalizado. Esta página mostra de forma sistemática como se pode criar uma peça de vestuário digital 3D através dos 6 estilos de vestuário básicos mencionados anteriormente. Nesta página, ao clicar em *DDL Home*, o utilizador regressa à página inicial.

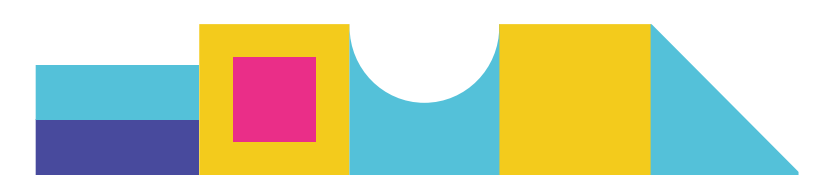

# **Digital Fashion DDL Home** Knowledge Base Virtual Try On **Testing & Evaluation** Select Size 38

Figura 2.3: Página *Design Digital Learning*

# <span id="page-7-0"></span>2.3 **Biblioteca de conhecimento**

A **biblioteca de conhecimentos de** *Design* **profissional** é a componente central de toda a plataforma e do processo de *design* digital de vestuário. Este conhecimento inclui atualmente informações sobre as quatro bases de dados mencionadas anteriormente, nomeadamente: Base de dados do corpo em 3D (avatar), Base de dados de matériasprimas, Base de dados do vestuário 3D, e Base de dados Moda. A Figura 2.4 apresenta vários exemplos. As outras informações da biblioteca de conhecimento, como as regras e operações de ajustamento do vestuário ou as combinações de elementos de Moda, serão concluídas na fase seguinte. O sistema inteligente de seleção e ajustamento de moldes de vestuário para requisitos específicos de Moda também será desenvolvido na próxima fase através da exploração destas bases de dados. As quatro bases de dados foram concebidas para serem ligadas aos processos de modelação humana digital com vista à digitalização 3D do corpo, digitalização de tecidos, criação e adaptação de vestuário 3D e entrevista online de elementos de *Design* de Moda. São apresentadas descrições mais pormenorizadas nos capítulos seguintes.

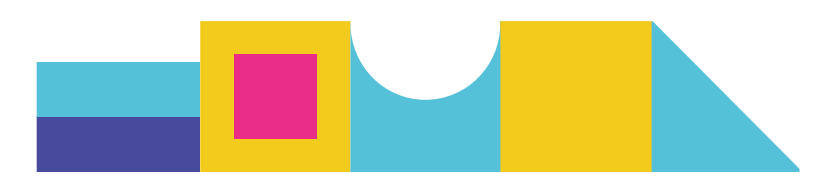

| Size 38                | Size 46                       | Size 42           | Size 38           |
|------------------------|-------------------------------|-------------------|-------------------|
| Size 38-46<br>F18      | Size 38-46<br>F20             | Size 38-46<br>F21 | Size 38-46<br>F38 |
| Size 42                | Size 38                       | Size 46           | Size 38           |
| Size 38-46<br>F39      | Size 38-46<br>F <sub>21</sub> | Size 38-46<br>F38 | Size 38-46<br>F39 |
| <b>Fabric Database</b> |                               |                   | $\odot$ $\odot$   |

Figura 2.4: Página *Design Digital Learning*

#### <span id="page-8-0"></span>2.3.1 **Modelo corpo em 3D (avatar)**

A informação sobre os avatares 3D é disponibilizada pela Universidade de HOGENT, incluindo imagens de avatares 3D e 2D de mulheres com idades compreendidas entre os 18 e os 25 anos, em diferentes tamanhos: 38, 42 e 46, e detalhes das medidas dos avatares. Como mostra a Figura 2.6, a plataforma apresenta imagens 2D do corpo humano em 3D a partir de três vistas (frente, lado e costas). Também gera o código QR que permite ao/à utilizador/a digitalizar com o seu telemóvel para aceder ao avatar humano 3D mais relevante (construído utilizando a plataforma *Echo3D*), como mostra a Figura 2.5. Assim, o/a utilizador/a poderá visualizar as medidas corporais detalhadas do

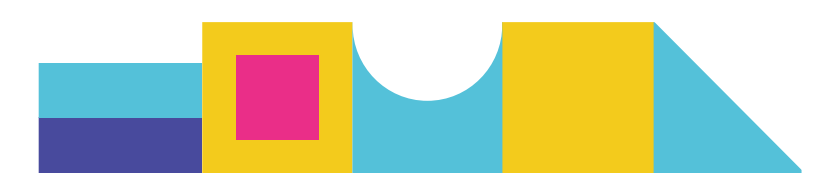

modelo humano correspondente a um determinado tamanho, clicando no botão "*Garments for full Body details*" (ver Figura 2.7).

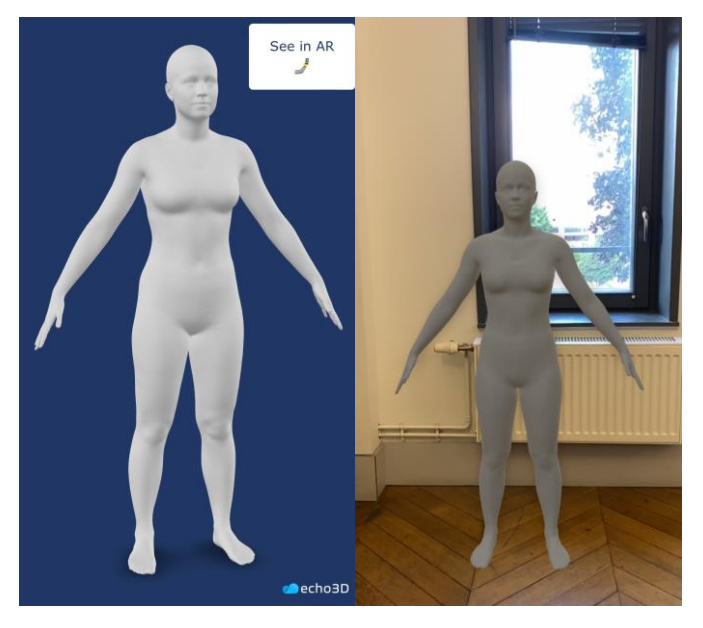

Figura 2.5: Avatar 3D através da leitura do código QR

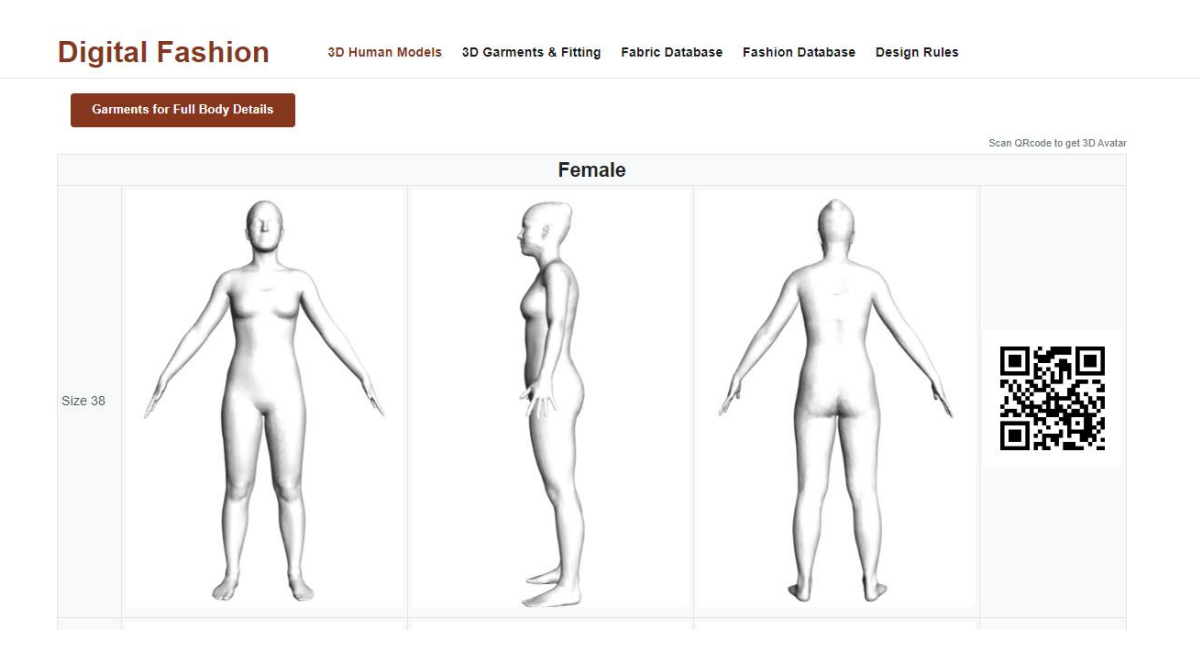

Figura 2.6: Corpo humano em 3D (avatar)

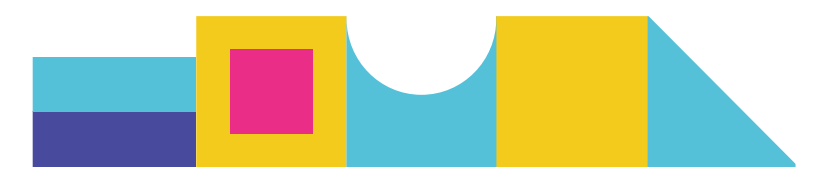

|                    | <b>Female - Garments for Full Body</b> |           |             |
|--------------------|----------------------------------------|-----------|-------------|
| <b>Size</b>        | 38                                     | 42        | 46          |
| <b>Bust girth</b>  | 88                                     | 96        | 104         |
| Range bust girth   | $86 - 90$                              | $94 - 98$ | $102 - 107$ |
| <b>Body height</b> | 166                                    | 166       | 166         |
| Body height        | 88                                     | 96        | 104         |
| Waist girth        | 70                                     | 77        | 87          |
| High hip girth     | 76.5                                   | 84.5      | 97.5        |
| Hip girth          | 95.5                                   | 101       | 107         |

Figura 2.7: Tabela de medidas de corpos humanos de diferentes tamanhos

## <span id="page-10-0"></span>2.3.2 **Base de Dados do Vestuário 3D**

A base de dados do vestuário 3D utilizada no projeto inclui duas categorias de vestuário: saia e blusa de mulher (note-se que *leggings*, casaco, camisas e as peças de vestuário desportivo retirados do *FBDModel* não serão tidos em conta). A informação sobre o efeito visual da peça de vestuário 3D, o padrão e os materiais associados, são apresentados na plataforma. O processo de digitalização do vestuário 3D é apresentado no capítulo 4.

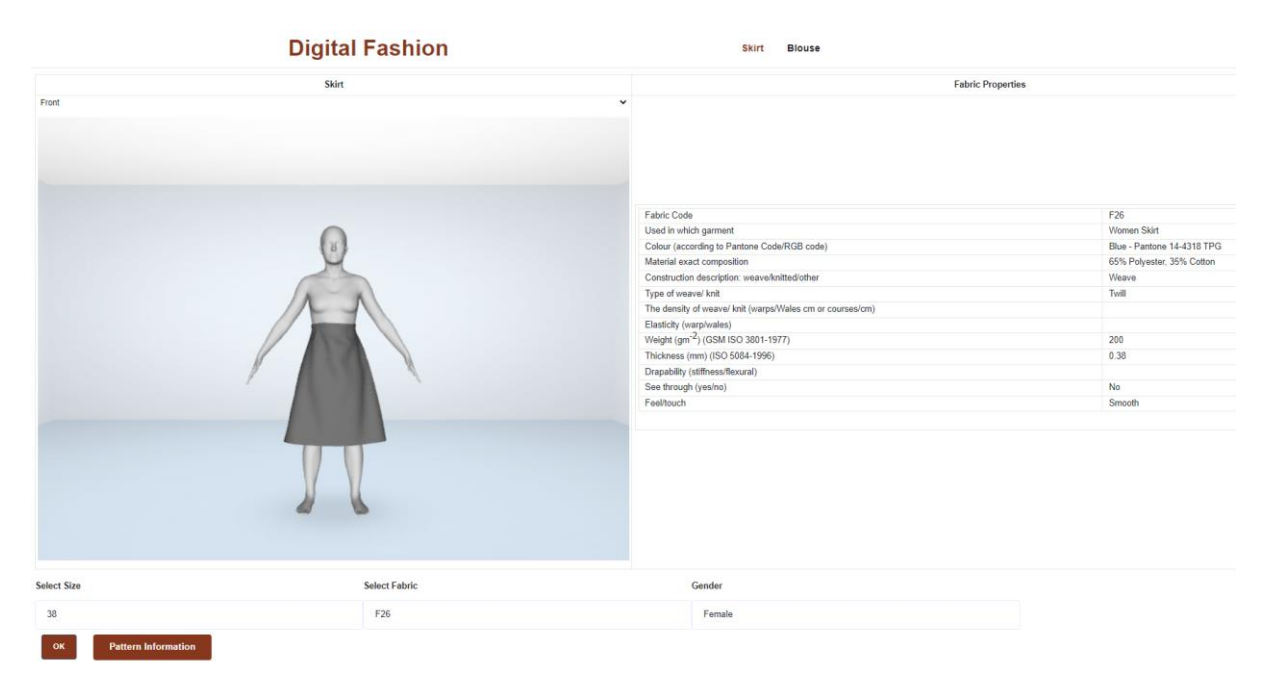

Figura 2.8: Base de Dados do Vestuário 3D

#### <span id="page-10-1"></span>2.3.3 **Base de Dados de matérias-primas**

A base de dados de matérias-primas é constituída por um total de 49 diferentes tipos de tecidos designados de acordo com os números atribuídos pelo projeto (F1-F49). Os parâmetros adicionais incluem a imagem do tecido, a cor (de acordo com o código *Pantone* ou RGB), a composição exata do material, o tipo de tecido/malha, a densidade do fio no tecido/malha, o peso do tecido, a espessura, a transparência (sim ou não) e a

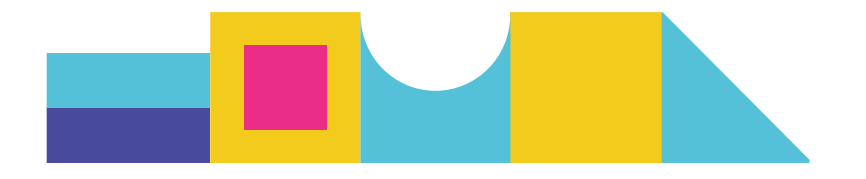

sensação ao toque (áspera ou suave). A título de exemplo, os pormenores do tecido F1 são apresentados na figura 2.9.

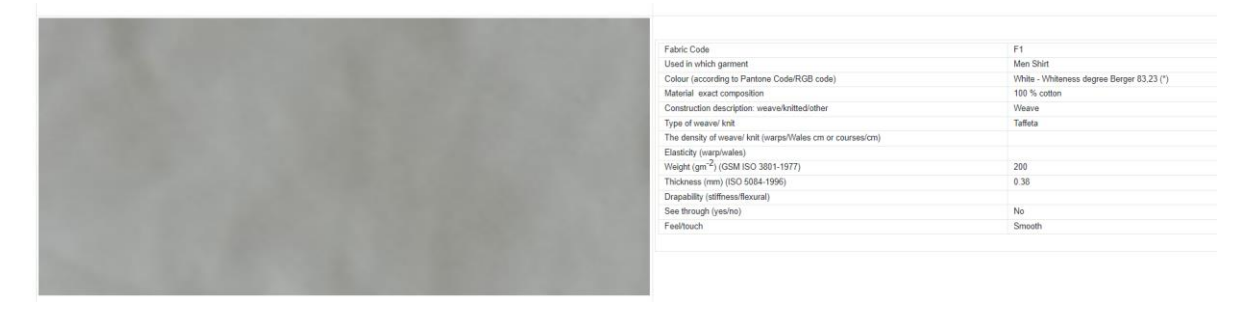

Figura 2.9: Amostra do Tecido F1

#### <span id="page-11-0"></span>2.3.4 **Base de Dados Moda**

A base de dados Moda inclui informações sobre a descrição de moldes de peças de vestuário (saia e blusa de mulher), como mostra a figura 2.10. A informação de Moda atual sobre o estilo do vestuário vai sendo aperfeiçoada através da introdução de elementos de *Design* concretos e abstratos, frequentemente utilizados, bem como de imagens de Moda associadas. A relação entre os dados de Moda e os parâmetros de desenho técnico anteriores será explorada de forma a criar-se uma cadeia de valor de desenho digital completa, que vá desde a conceção de Moda, até aos produtos de vestuário digitais e reais, acabados.

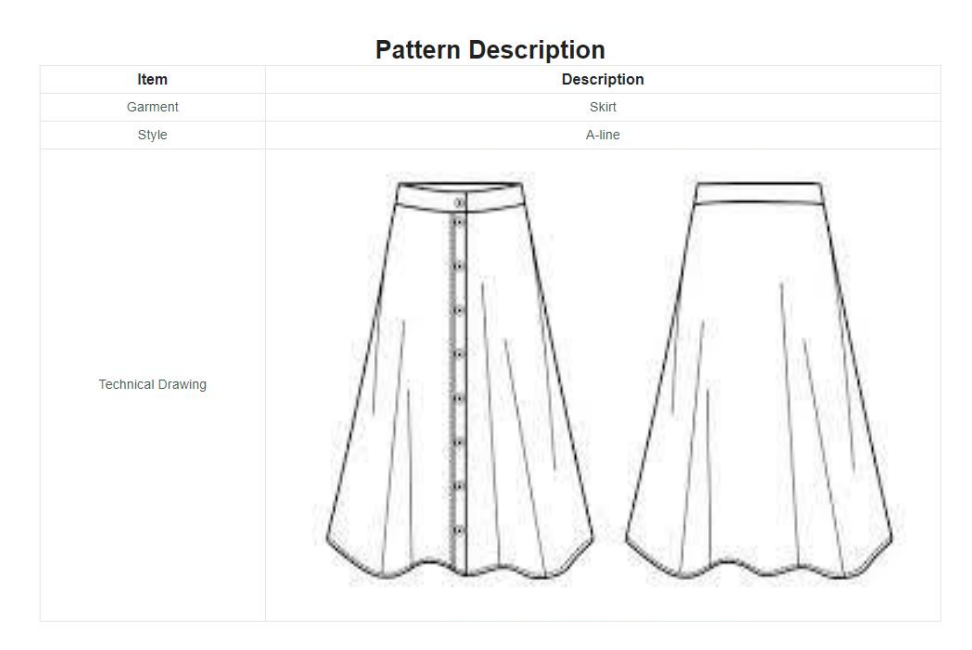

Figura 2.10: Descrição de moldes

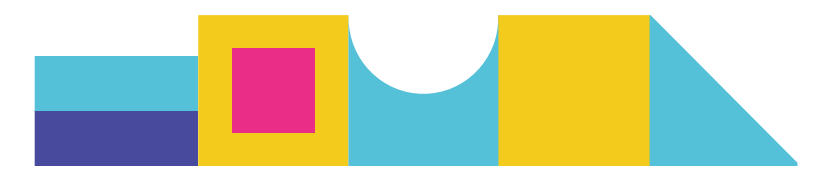

#### <span id="page-12-0"></span>2.3.5 **Digitalização de matérias-primas e prova virtual de Vestuário**

A técnica de digitalização de matérias-primas baseia-se no processamento de imagens e no algoritmo de aprendizagem automática (Inteligência Artificial). A respetiva descrição técnica é apresentada no capítulo 3. Do ponto de vista do/a utilizador/a, o processo de previsão dos parâmetros técnicos do tecido é realizado através da introdução de uma imagem do drapeado de um tecido real e da exploração de uma base de dados de matérias-primas digitais abrangente, implementada no *software Lectra Modaris 3D Fit*. Esta exploração é efetuada, utilizando a prospeção de dados e a análise de imagens, a fim de se identificar a matéria prima digital mais relevante, bem como as propriedades técnicas associadas existentes na base de dados do *Lectra*. A figura abaixo mostra um exemplo do resultado final deste processo.

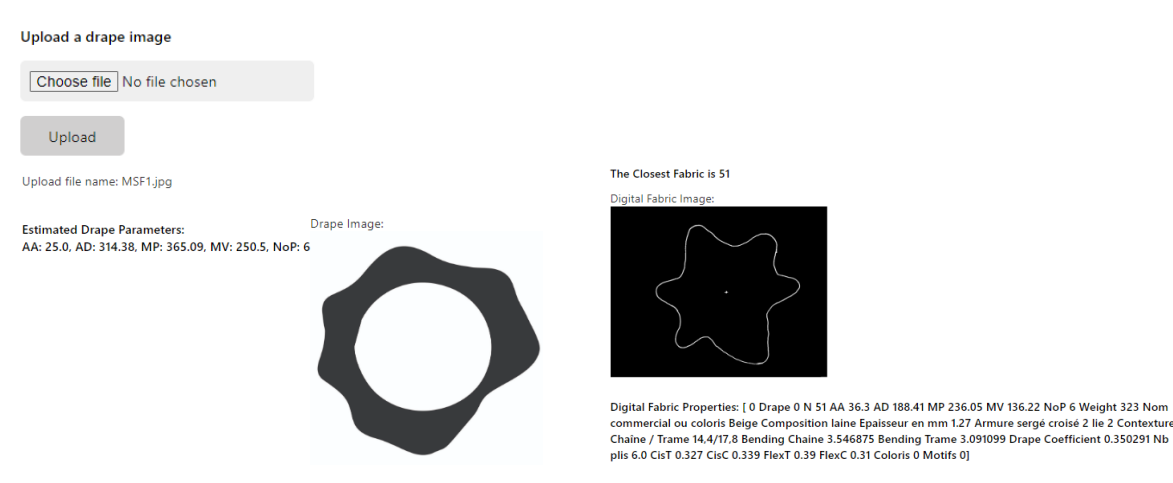

#### **Digitalize Fabric Process**

Figura 2.11: Exemplo de matéria prima digitalizada

A prova virtual de vestuário inclui os passos indicados na Figura 2.12. O processo completo é composto por 5 etapas, sendo que o passo 1 - *digitalizar a matéria prima,* é opcional e por isso pode ser ignorado caso o/a utilizador/a não necessite de digitalizar uma matéria prima real, mas sim escolher uma das matérias primas existentes na base de dados. O processo de prova virtual fica finalizado, pela seleção de uma matéria prima digital, um avatar e um tipo de peça de vestuário. O resultado final da prova obtido, devolverá então uma imagem de prova virtual com o efeito de tolerância (mapa de

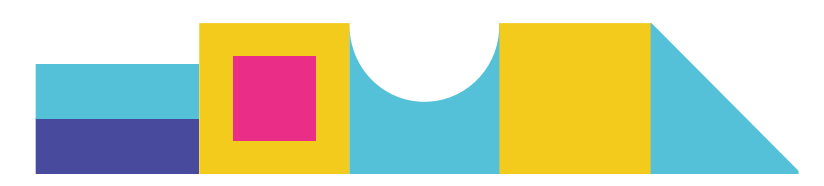

cores), informações sobre o molde e propriedades do material, conforme ilustrado na Figura 2.13.

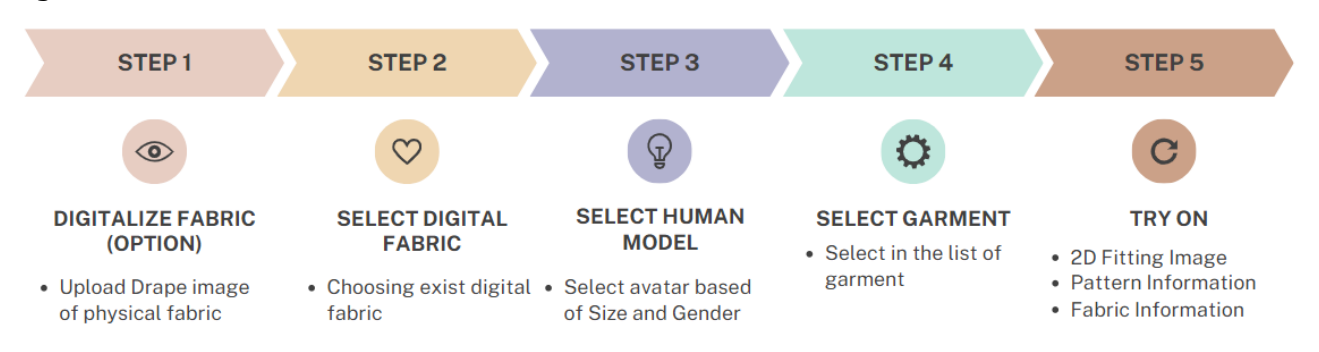

Figura 2.12: Esquema do processo de prova virtual de Vestuário

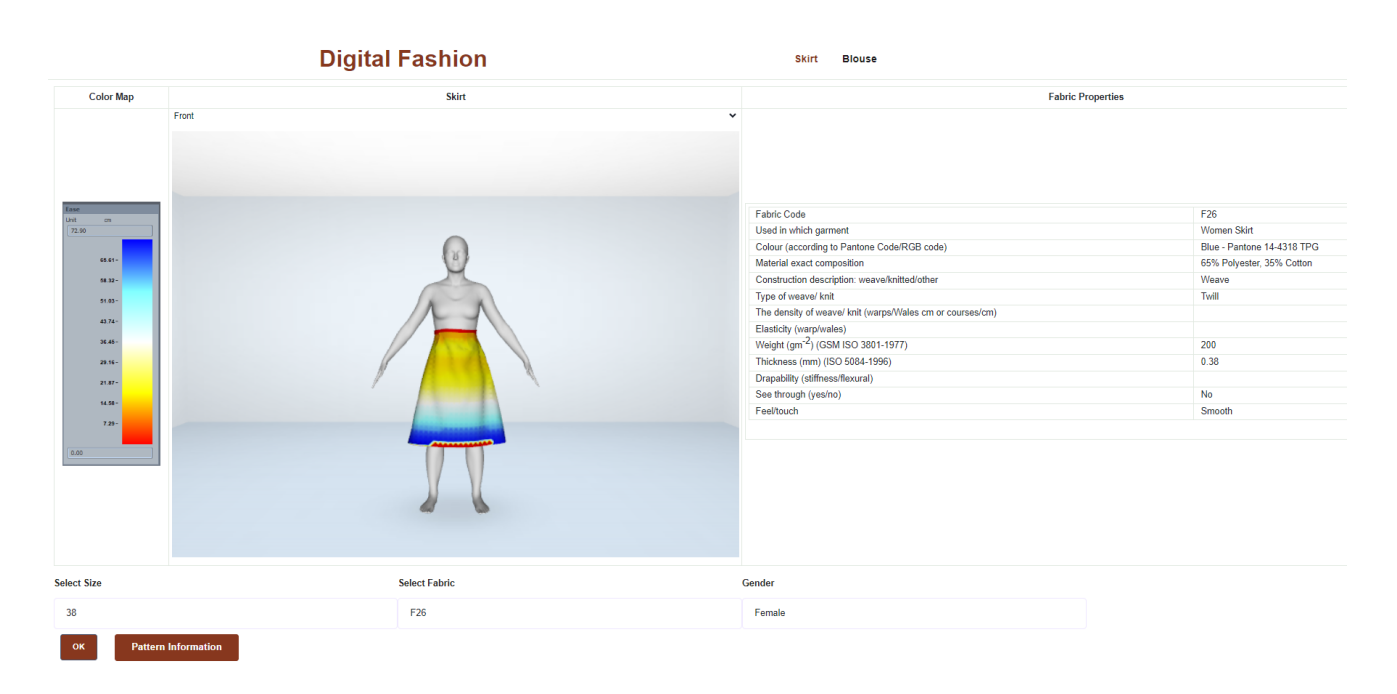

Figura 2.13: *Template* da prova virtual de Vestuário

# <span id="page-13-0"></span>3 PROCESSO DE DIGITALIZAÇÃO DAS MATÉRIAS PRIMAS

Este capítulo apresenta os conceitos, a topologia geral e a base de dados, incluindo a base de dados digital do *Lectra* e a base de dados *Digital Fashion*, composta pelos dados relativos aos tecidos recolhidos junto dos parceiros.

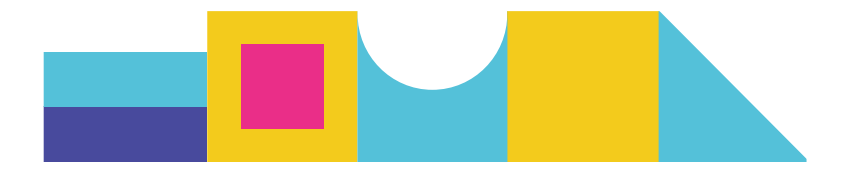

## <span id="page-14-0"></span>3.1 Base de dados *Lectra*

A base de dados *Lectra* consiste num grande conjunto de dados relativos às propriedades dos tecidos [1], incluindo o contorno do cair do tecido e as características associadas ao mesmo. A base de dados *Lectra* inclui 111 (cento e onze) imagens do caimento. Pode verificar um exemplo, na Figura 3.1.

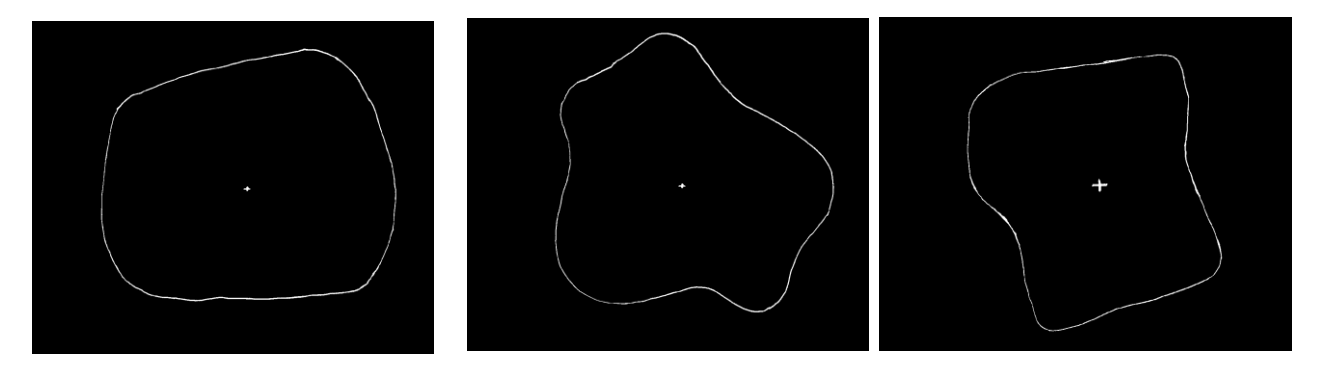

Figura 3.1 Exemplos de imagens do caimento com contornos, na base de dados digital de tecidos *Letra*

Todas as imagens têm a mesma dimensão - 1296x1025 pixéis. Para cada tecido digital da base de dados *Lectra*, são fornecidas 23 propriedades (23 colunas), incluindo: 1) Forma do caimento, 2) Número do tecido, 3) Amplitude média do caimento, 4) Distância média do caimento, 5) Dimensão máxima do pico, 6) Dimensão mínima da queda, 7) Número de picos, 8) Peso, 9) Nome comercial ou cor, 10) Composição, 11) Espessura, 12) Debuxo, 13) Contextura da teia e da trama, 14) Dobragem à trama, 15) Dobragem à teia, 16) Coeficiente do caimento, 17) Nb plis, 18) CisT, 19) CisC, 20) FlexT, 21) FlexC, 22) cor, e 23) Motivo. A Figura 3.2 apresenta vários exemplos de tecidos digitais. Estas propriedades permitirão criar peças de vestuário digitais 3D e efeitos de ajuste virtuais utilizando o *software Modaris 3D Fit*.

| <b>Drape</b>             | N              | AA.<br>average<br>amplitude | AD.<br>average<br>distance | MP<br>maximum<br>peak | MV<br>minimum<br>valley | No.P<br>number of<br>peaks | Veight<br>in g/m <sup>*</sup> | Nom<br>commercial<br>ou coloris | Compositi Epaisse<br>on | ur en<br>mm | Armur<br>$\bullet$ | Contextu<br>re<br>Chaîne /<br><b>Trame</b> | Bending   Bending  <br>  Chaine   Trame |       | Drape<br>Coeffi<br>cient | Nb<br>plis     |                 |       |           | CisT CisC FlexT FlexC Coloris | Motifs |
|--------------------------|----------------|-----------------------------|----------------------------|-----------------------|-------------------------|----------------------------|-------------------------------|---------------------------------|-------------------------|-------------|--------------------|--------------------------------------------|-----------------------------------------|-------|--------------------------|----------------|-----------------|-------|-----------|-------------------------------|--------|
| ÷                        |                | 33.18                       | 181.32                     | 229.23                | 134.45                  | -6                         | 68                            | Budget 70707<br>Réf 70          |                         | 0.13        | toile              | 44/22                                      | 0.860                                   | 0.504 | 31%                      | 6              | $0.311$ 0.239   | 0.035 | $7\times$ | Glareul 322                   |        |
| $\ddot{}$                | $\overline{c}$ | 32.8                        | 158.3                      | 196.74                | 123.14                  | $\overline{z}$             | 163                           | MVEIL<br>Q: 12429               | 100% laine<br>peignée   | 0.41        | armuré             | 50/35                                      | 0.648                                   | 0.372 | $16\times$               | $\overline{7}$ | $0.311$ 0.204   | 0.034 | $6\%$     | Bordeaux                      | 7182   |
| $\overline{\phantom{a}}$ | $\overline{3}$ | 35.29                       | 177.73                     | 234.58                | 130.88                  | $\,$ 6                     | 105                           | Aurora 67707<br>Réf 67          |                         | 0.18        | Satin de<br>5      | 84/26                                      | 0.790                                   | 1,178 | 33%                      | 5              | $0.186$ $0.126$ | 0.148 | $8\times$ | Cèdre                         | 526    |

Figura 3.2 Exemplos de tecidos da base de dados *Lectra*

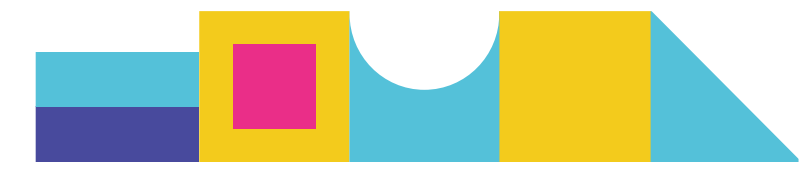

<span id="page-15-0"></span>3.2 Base de dados de matérias-primas do *Digital Fashion*

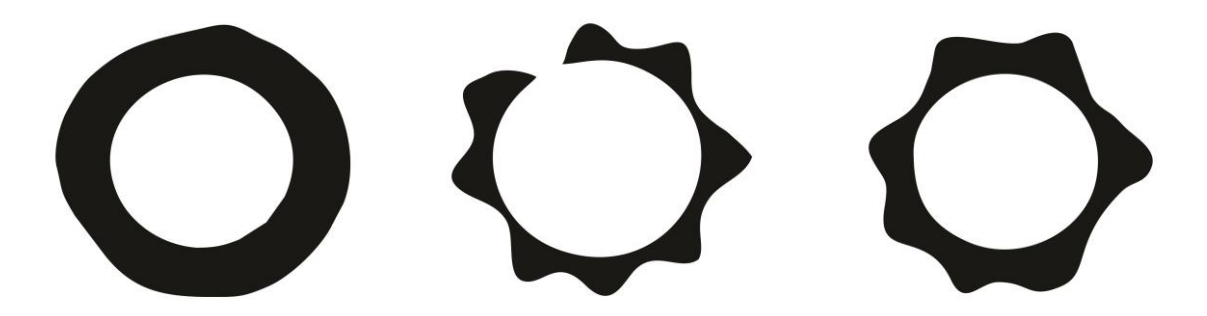

Figura 3.3 Imagens reais do cair da matéria prima obtidas nas experiências físicas (*drapemeter*)

No âmbito do projeto *Digital Fashion*, foram recolhidas junto dos parceiros do projeto novas amostras físicas representativas de tecidos e peças de vestuário, a fim de se construir uma base de dados de tecidos digitais (denominada *Digital Fashion Database*) e, em seguida, demonstrar aos *Designers* de Moda, o processo de digitalização completo (incluindo tecidos e peças de vestuário). Dos parceiros, recolhemos 49 amostras de tecidos para a conceção de 8 peças de vestuário (duas camisas de homem, duas calças de homem, duas blusas de mulher e duas saias de mulher).

A partir destas amostras e dos seus parâmetros, obtivemos as respetivas imagens de drapeado (Figura 3.3) e extraímos 14 atributos-chave: 1) *UNI MB*, 2) projeções ortogonais dos tecidos drapeados, 3) número do tecido *Lectra*, 4) *ID\_Lectra* do tecido, 5) rácio do caimento, 6) número de nós, 7) amplitude do tecido (cm), 8) comprimento da trama (graus), 9) amplitude mínima (cm), 10) amplitude máxima (cm), 11) amplitude média (cm), 12) variância (cm), 13) transformada de *Fourier*/Original, 14) dominante/original (Figura 3.4).

| <b>Men shirt</b>         |                                                 |                         |                  |                |                       |                            |                          |                              |                              |                              |                  |                                     |                               |
|--------------------------|-------------------------------------------------|-------------------------|------------------|----------------|-----------------------|----------------------------|--------------------------|------------------------------|------------------------------|------------------------------|------------------|-------------------------------------|-------------------------------|
| Fabric<br>code<br>UNI MB | Orthogonal projections of<br>the draped fabrics | Fabric<br>No,<br>Lectra | Fabric ID Lectra | Drape<br>ratio | <b>Node</b><br>number | Weave<br>amplitude<br>(cm) | Weave<br>length<br>(deg) | Minimum<br>amplitude<br>(cm) | Maximum<br>amplitude<br>(cm) | Average<br>amplitude<br>(cm) | Variance<br>(cm) | Fourier<br>transform, /<br>Original | Dominant /<br><b>Original</b> |
| MSF1                     |                                                 | F <sub>1</sub>          | CITEVE F04       | 0.691          |                       | 14.03                      | 51.43                    | 10.48                        | 15.21                        | 13.39                        | 1.22             | 100.189                             | 99.037                        |
| MSF <sub>2</sub>         |                                                 | F <sub>2</sub>          | CITEVE F03       | 0.679          |                       | 14.10                      | 51.43                    | 11.73                        | 14.79                        | 13.34                        | 0.73             | 103.041                             | 102.411                       |
| MSF3                     |                                                 | F3                      | MARIBOR F03      | 0.460          | 8                     | 13.65                      | 45.00                    | 9.22                         | 14.70                        | 12.04                        | 2.37             | 100.792                             | 98.883                        |

Figura 3.4 Exemplo da base de dados de matérias primas *Digital Fashion*

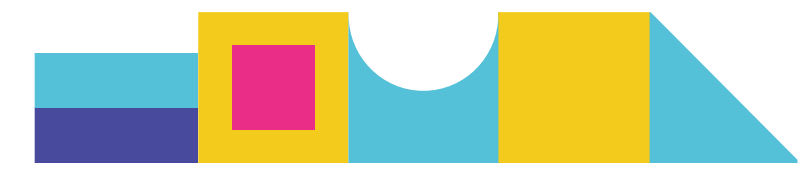

## <span id="page-16-0"></span>3.3 O processo de Digitalização de um tecido real

A criação de uma peça de vestuário digital 3D requer a introdução das propriedades digitais correspondentes ao tecido. Estas propriedades podem ser medidas diretamente, através de instrumentos físicos, como o *Kawabata Evaluation System* (KES) e o *Fabric Assurance by Simple Testing* (*FAST*). Contudo, estas medições são bastante complexas e requerem a intervenção de profissionais bem treinados. Para facilitar a criação de uma peça de vestuário 3D, é imperativo selecionar um tecido digital adequado já existente numa extensa base de dados de matérias primas ligada ao *software* 3D (por exemplo, *Lectra*, *Toray-Acs*, *Gerber*, *Investronica*, *Optitex*, etc.), na qual os parâmetros técnicos (parâmetros do caimento, parâmetros ópticos e parâmetros mecânicos) dos tecidos representativos estão totalmente definidos.

Neste relatório, centramo-nos numa técnica simplificada e automatizada para digitalizar um tecido real, ou seja, encontrar o tecido digital mais relevante na base de dados de um *software* 3D, utilizando técnicas de processamento de imagem e de aprendizagem automática (Inteligência Artificial), para imagens de caimento e parâmetros associados. A Figura 3.1 ilustra o processo de como um tecido real é digitalizado a partir da sua imagem de caimento. As entradas incluem uma imagem do cair, obtida a partir de um *drapemeter* simples e o peso deste tecido para uma superfície fixa. O resultado do processo é o tecido digital identificado e os seus parâmetros técnicos associados.

Os detalhes deste processo estão representados na figura 3.5.

São aplicados seis modelos de aprendizagem automática para prever os resultados. Note-se que os resultados obtidos (números previstos de tecidos digitais) podem diferir, em alguns casos. Nesses casos, podemos fornecer todos os resultados e os/as utilizadores/as podem decidir por si próprios/as qual é o mais relevante, de acordo com a sua preferência ou experiência. Se a preferência do/a utilizador/a não estiver disponível, a regra da maioria também pode ser utilizada para selecionar o tecido digital mais relevante. Por exemplo, se cinco modelos de aprendizagem fornecerem o tecido n.º 90 e outro n.º 95, tomaremos naturalmente o n.º 90 como o tecido mais relevante.

Os resultados obtidos podem ser influenciados por diferenças na distância entre a câmara e o tecido, bem como por variações no tamanho da imagem captada. Estes fatores podem condicionar a precisão e a consistência dos resultados obtidos e devem ser tidos em consideração, aquando da análise dos dados.

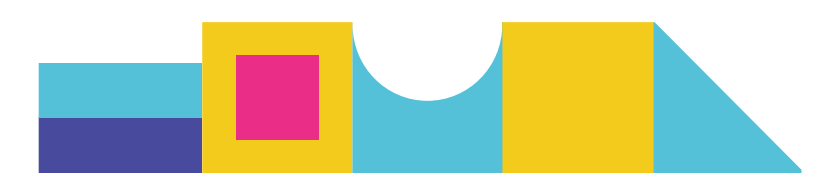

#### *Input***:**

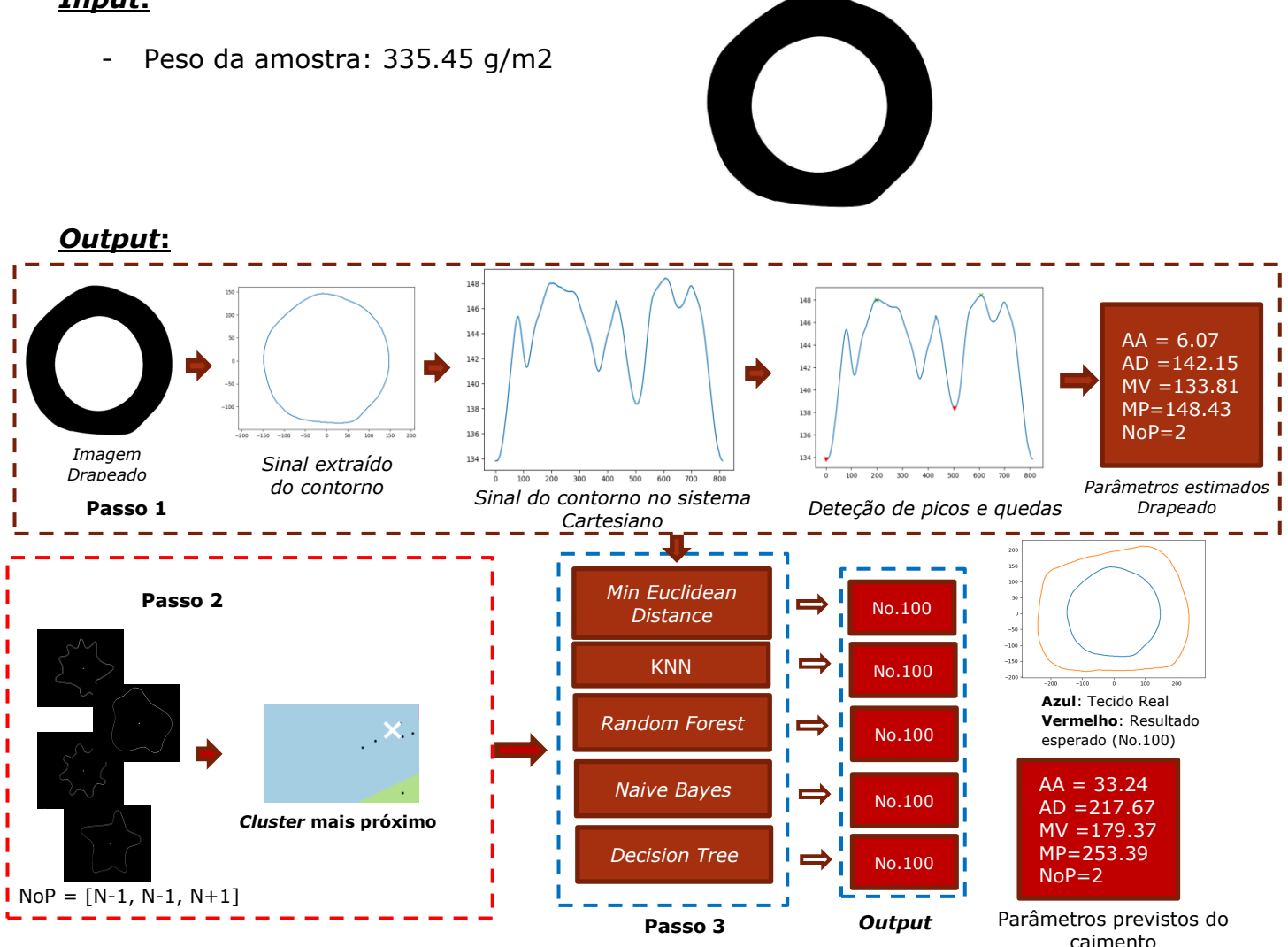

Figura 3.5 Teste numa matéria prima real (exemplo de caimento)

Na Figura 3.6, os parâmetros do caimento das matériasprimas digitais e dos reais são diferentes, mas as suas formas de contorno são idênticas. Consideramos que se trata de amostras de tecido muito semelhantes. O objetivo é encontrar a matéria prima mais semelhante, na base de dados *Digital Lectra*, para podermos melhorar o nosso desempenho, aumentando o tamanho da amostra da base de dados.

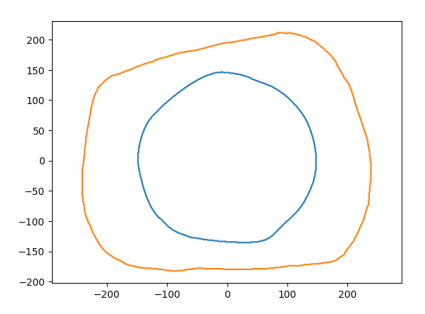

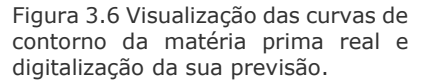

O processo de digitalização das matérias primas pode ser realizado manualmente, embora seja importante reconhecer que esta abordagem é inerentemente subjetiva e

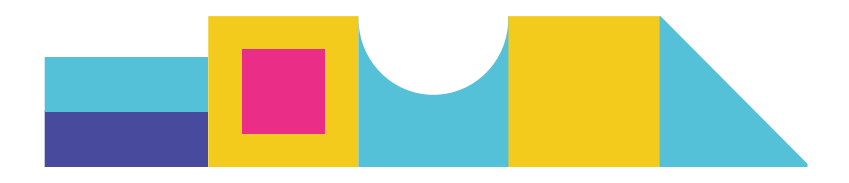

depende do oponente do/a utilizador/a ou *Designer*. Com o objetivo de estabelecer uma abordagem mais precisa e consistente, desenvolvemos inicialmente, um método objetivo para digitalizar a matéria prima digital que mais se assemelha ao tecido real da base de dados *Lectra*. Assim, o nosso objetivo é identificar a correspondência digital mais precisa para um determinado tecido na base de dados *Lectra*. Este processo pode ser aperfeiçoado para atingir uma precisão ainda maior, sendo que uma maior expansão da coleção de tecidos digitais na base de dados *Lectra* poderá aumentar potencialmente a precisão deste método.

# <span id="page-18-0"></span>4 PROCESSO DE DIGITALIZAÇÃO DE VESTUÁRIO

O *Modaris 3D Fit* é um *software CAD* de vestuário desenvolvido pela empresa *LECTRA*  para digitalizar o processo de *Design* de vestuário e produtos de vestuário 3D relacionados, com base em padrões de vestuário 2D e modelos humanos paramétricos 3D. Neste ambiente, os efeitos de ajuste virtual do vestuário personalizado podem ser criados para uma forma específica do corpo humano por um/a *Designer*, através da utilização do *software*. O processo de digitalização de vestuário com o *Modaris 3D Fit* segue os seguintes passos:

- 1) Determinação do tamanho do corpo e do estilo da peça de vestuário;
- 2) Criação do modelo inicial do vestuário;
- 3) Simulação 3D da prova do vestuário;
- 4) Avaliação e ajuste da solução de *design*;
- 5) Modificação de pormenores relacionados com os requisitos personalizados do/a consumidor/a;
- 6) Determinação dos padrões paramétricos finais do vestuário.

Neste capítulo, centrar-nos-emos na criação de moldes de vestuário, na prova de vestuário em 3D, bem como na avaliação e no ajustamento da solução de *design*. O tamanho do corpo e o estilo do vestuário são processados na base de dados do corpo em 3D e na base de dados de Moda, respetivamente.

## <span id="page-18-1"></span>4.1 **Criação do modelo inicial de vestuário**

Os métodos de elaboração de moldes dividem-se principalmente em corte drapeado e corte plano. O corte drapeado é utilizado essencialmente, para conceber estilos de vestuário complexos a nível 3D, como vestidos de noiva com muitas pregas e ondas. De facto, para um estilo complexo, é difícil utilizar métodos de corte plano porque a moldagem é mais exigente e não pode ser ajustada repetidamente. Já o corte plano é adequado para a conceção de vestuário simples para o dia a dia, em que os moldes de vestuário podem ser feitos, assim que se obtêm os tamanhos de corpo relacionados. No contexto da conceção de peças de vestuário, utilizando medidas corporais obtidas a partir de um scanner 3D, é mais adequado utilizar o corte plano.

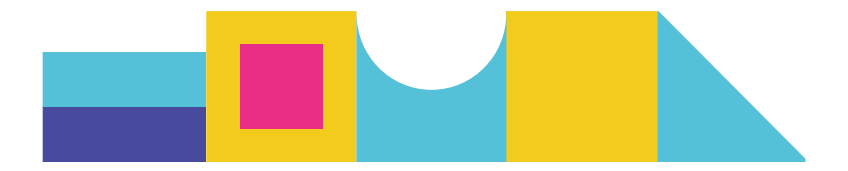

Além disso, o corte plano pode ser dividido em *método de protótipo* e *método proporcional*. O *método do protótipo* é utilizado para a grande produção, por parte das fábricas de vestuário, enquanto que o *método proporcional* é mais relevante para a realização de moldes de vestuário personalizados, de diferentes estilos, produzidos em menor quantidade. No âmbito deste projeto, utilizamos o método proporcional, de forma a gerar moldes iniciais de vestuário e depois melhorá-los nos passos seguintes.

## <span id="page-19-0"></span>4.2 **Simulação de ajuste de Vestuário em 3D**

Utilizando o *software Modaris 3D Fit*, podemos facilmente simular os efeitos de ajuste do vestuário para uma morfologia corporal específica, depois de selecionarmos um estilo de vestuário adequado. Tomando como exemplo o *design* de um casaco personalizado, obtemos o seu efeito de ajuste 3D inicial representado na Figura 4.1.

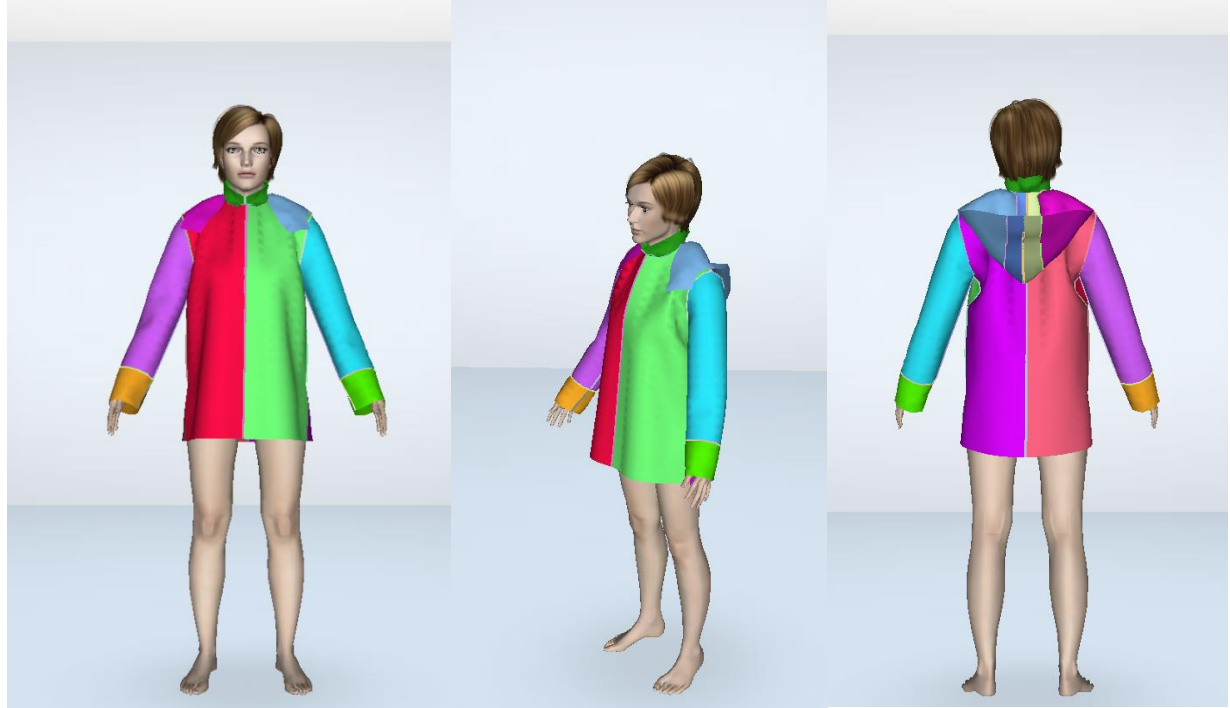

Figura 4.1: Efeito inicial de ajuste de vestuário 3D de um casaco personalizado

O efeito inicial do ajuste da peça de vestuário 3D é normalmente diferente do efeito da peça de vestuário real ou das expectativas do/a *Designer*. No caso do desenho do casaco personalizado apresentado na Figura 4.1, comparando com as expectativas do/a criador/a, verificamos que o tamanho do vestuário virtual e a largura do ombro correspondente são demasiado grandes, o padrão do capuz é bastante diferente do real, a manga é demasiado comprida, o peito da frente é demasiado grande e o tamanho do peito das costas é demasiado pequeno. Nesta situação, é necessário avaliar quantitativamente as diferenças em todas as posições do corpo e efetuar os ajustamentos necessários.

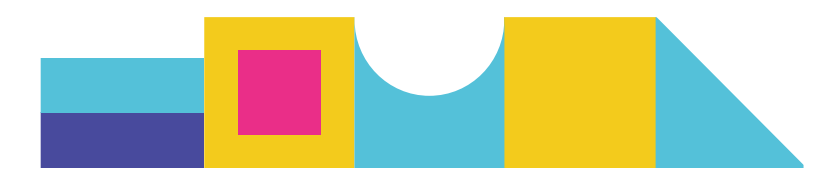

## <span id="page-20-0"></span>4.3 **Avaliação e ajustamento da solução de conceção do**  *Design*

A avaliação dos efeitos de adaptação e do conforto do vestuário efetuada pelo/a *Designer* ou pelo/a consumidor/a é extremamente importante para validar a solução de *Design* proposta. Esta etapa permite interações entre o produto virtual e o/a consumidor/a, de modo a otimizar a solução de *design* final. Uma vez selecionados o estilo e o tecido da peça de vestuário, o ajuste e o conforto da peça de vestuário podem ser determinados pela sua margem de conforto. No ambiente do *Modaris 3D Fit*, o/a utilizador/a pode visualizar o aspeto da peça de vestuário virtual para avaliar os efeitos de ajuste e utilizar a colorização do *mapa de conforto* e o *mapa de transparência* do vestuário para visualizar e avaliar os efeitos de ajuste e de conforto.

Num *mapa de coloração*, um valor positivo de ajuste ao conforto (cor azul) representa que existe uma distância entre a superfície do tecido e a superfície do corpo humano, enquanto um valor negativo de ajuste ao conforto (cor amarela e vermelha) significa que o tecido está colado à pele com uma pressão. Para o modelo de casaco personalizado anterior, obtivemos o seu *mapa de coloração* de ajuste ao conforto para o tecido n.º 124 da base de dados de tecidos *Modaris 3D* (Figura 4.2).

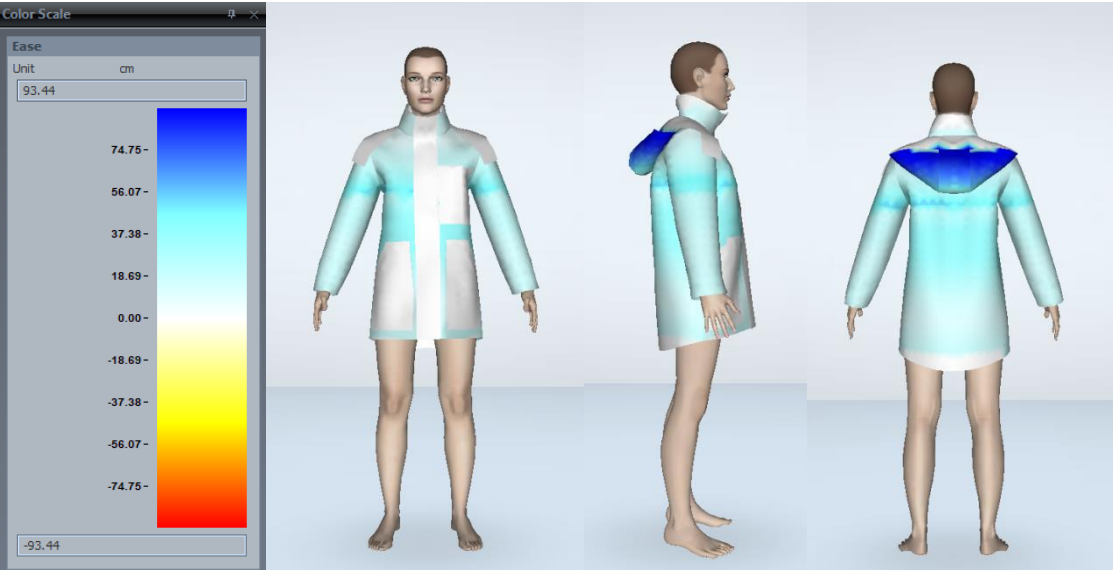

Figura 4.2: Mapa de coloração do desenho do casaco com o tecido nº124

A partir da Figura 4.2, podemos obter uma visão aproximada do nível de ajuste e de conforto. Podemos ainda ajustar os valores da margem de conforto em diferentes posições do corpo para obter o efeito pretendido.

Outra forma de avaliar e adaptar os efeitos de ajuste e conforto é através de um *mapa de transparência*. O *mapa de transparência* do ajuste do casaco é apresentado na Figura 4.3. A partir desta figura, o/a Modelista pode visualizar claramente o espaço vazio entre a peça de vestuário e a superfície do corpo humano e, em seguida, fazer um ajuste dos

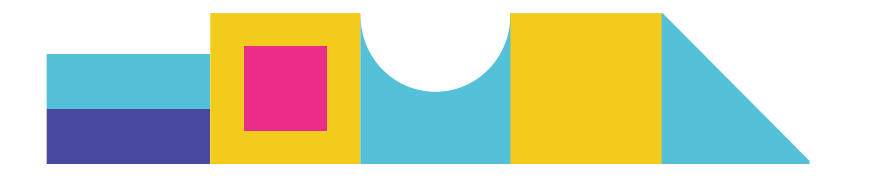

moldes iniciais da peça de vestuário de acordo com o espaço em diferentes posições do corpo.

Para além da avaliação humana dada pelo/a utilizador/a, para uma posição corporal específica (ombro, cintura, anca, etc.), a distância entre a superfície da peça de vestuário e a superfície do corpo humano também pode ser calculada quantitativamente pelo *software* e exibida ao/à utilizador/a. De acordo com esta distância, o/a Estilista pode efetuar novos ajustes aos moldes.

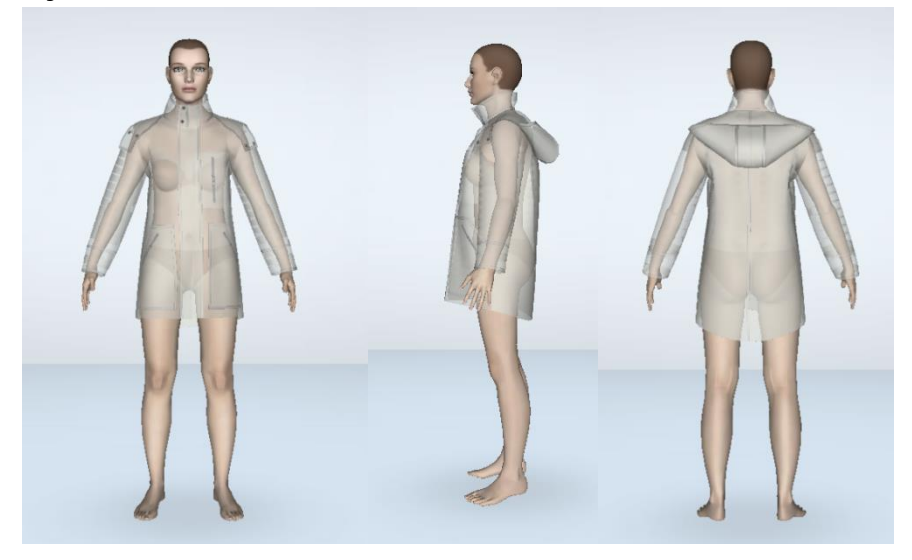

Figura 4.3: Mapa de transparência do desenho do casaco com o tecido nº 124

Após uma série de ajustes dos moldes do vestuário de acordo com as distâncias entre a superfície do vestuário e a superfície do corpo humano, conseguimos obter os tamanhos finais do casaco personalizado, concebido para diferentes posições-chave do corpo (Tabela 1). A peça de vestuário correspondente é apresentada na Figura 4.4.

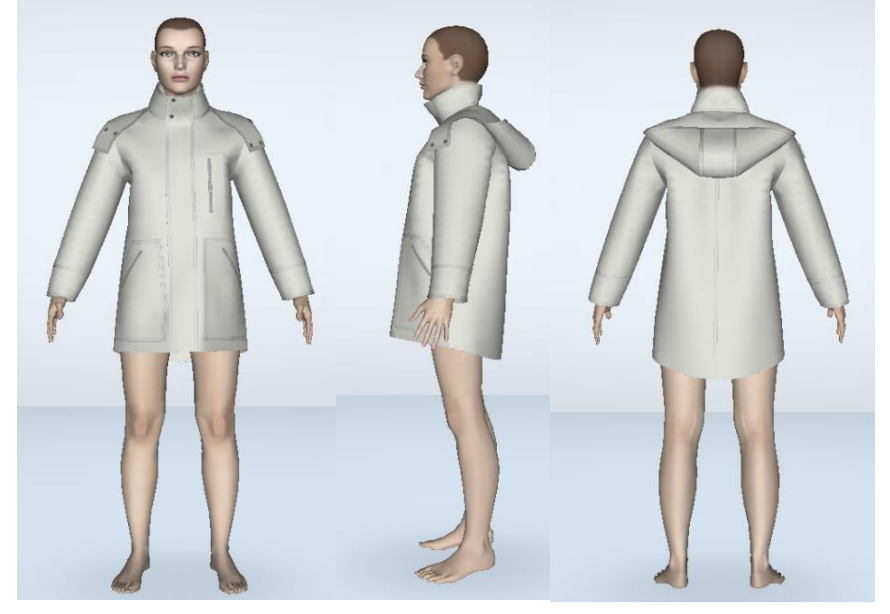

Figura 4.4: O efeito final do encaixe do casaco com o tecido nº 124

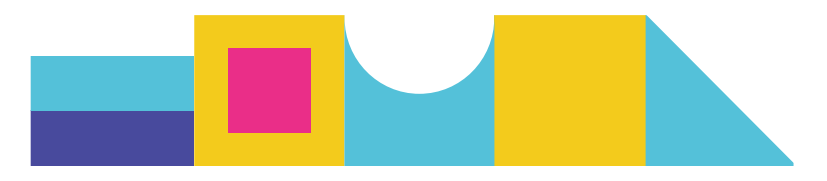

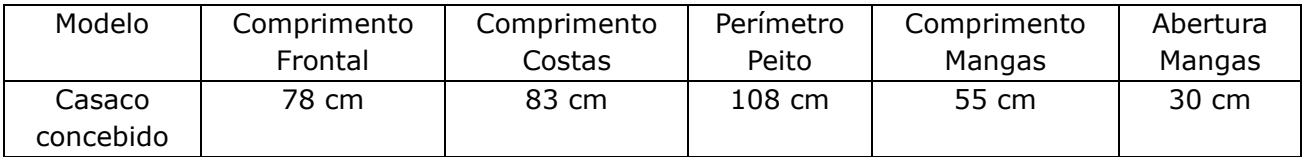

Tabela 1: Quadro de especificações do tamanho final da peça de vestuário

Uma vez realizados o ajustamento e a criação do modelo, podemos mostrar a peça de vestuário virtual com diferentes tecidos para estudar os seus impactos nos efeitos de ajuste da peça de vestuário e na margem de conforto. Na conceção do casaco personalizado, utilizamos 5 tecidos diferentes da base de dados do *software*, cujas propriedades técnicas e efeitos de drapeado são apresentados no Quadro 2 e no Quadro 3, respetivamente.

|               | Fabric type/Fabric prooerties                  |                        |                     | 29 Lectra           | 30 Lectra   | 34 Lectra                     | 90 Lectra            | 124 Lectra  |  |
|---------------|------------------------------------------------|------------------------|---------------------|---------------------|-------------|-------------------------------|----------------------|-------------|--|
|               | <b>Generic Name</b>                            |                        |                     | Gabardine           | Unknow      | Unknow                        | Denim                | Denim       |  |
|               |                                                | Composition            |                     |                     | 100% Cotton | 65%<br>Polyester<br>35%Cotton | 100% Cotton          | 100% Cotton |  |
|               | Category                                       |                        | Woven               | Woven               | Woven       | Woven                         | Woven                |             |  |
|               | Structure                                      |                        | Twill 1x2           | Plain Weave         | Twill 1x2   | Twill 1x2                     | Twill 1x2            |             |  |
|               | Weight                                         |                        | $234 \text{ g/m}^2$ | $304 \text{ g/m}^2$ | $223 g/m^2$ | $342 g/m^2$                   | $3401 \text{ g/m}^2$ |             |  |
|               | Thickness(cm)<br>Bending Resistance B(1e-6N.m) |                        |                     | 0.06                | 0.07        | 0.04                          | 0.07                 | 0.08        |  |
|               |                                                |                        | Warp                | 18.394              | 45.371      | 24.035                        | 34.642               | 571.433     |  |
| <b>JACKET</b> | <b>Tensile Resistance</b>                      |                        | Weft                | 9.565               | 94.421      | 16.187                        | 21.459               | 139.793     |  |
|               |                                                | $EMT$ (%)<br><b>LT</b> | Warp                | 6.793               | 4.307       | 4.199                         | 9.233                | 7.6         |  |
| <b>FABRIC</b> |                                                |                        | Weft                | 8.336               | 1.709       | 3.429                         | 5.182                | 2.4         |  |
|               |                                                |                        | Warp                | 0.58                | 0.613       | 0.705                         | 0.691                | 1.02        |  |
|               |                                                |                        | Weft                | 0.595               | 0.632       | 0.694                         | 0.66                 | 0.93        |  |
|               |                                                | WT(N/M)                | Warp                | 9.663               | 6.475       | 7.259                         | 15.647               | 19.8        |  |
|               |                                                |                        | Weft                | 12.164              | 2.649       | 5.837                         | 8.388                | 5.8         |  |
|               |                                                | $(N. m-1/°)$           | Warp                | 1.766               | 4.17        | 3.863                         | 3.372                | 11.023      |  |
|               | <b>Shearing Resistance</b>                     |                        | Weft                | 1.732               | 3.556       | 4.108                         | 3.005                | 11.278      |  |
|               |                                                | $T(N, m-1)$            | Warp                | 15                  | 49          | 49                            | 49                   | 196         |  |
|               |                                                |                        | Weft                | 15                  | 49          | 49                            | 49                   | 196         |  |
|               | Friction                                       |                        | Warp                | 0.1485              | 0.136       | 0.145                         | 0.179833             | 0.165       |  |
|               |                                                |                        | Weft                | 0.1385              | 0.150667    | 0.153833                      | 0.187833             | 0.178       |  |

Quadro 2: Cinco tecidos com propriedades diferentes para a conceção de casacos

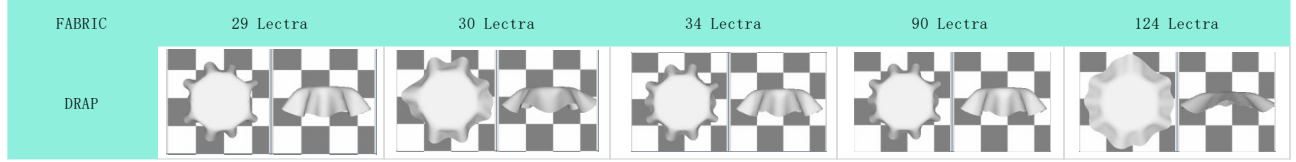

Quadro 3: Os efeitos de drapeado correspondentes aos cinco tecidos anteriores

Para além do tecido n.º 124 apresentado na Figura 4.4, a peça de vestuário digital com outro tecido (nº 29) é apresentada na Figura 4.5.

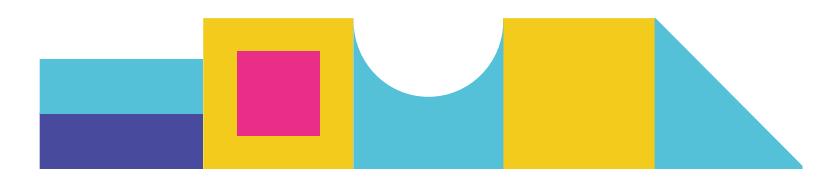

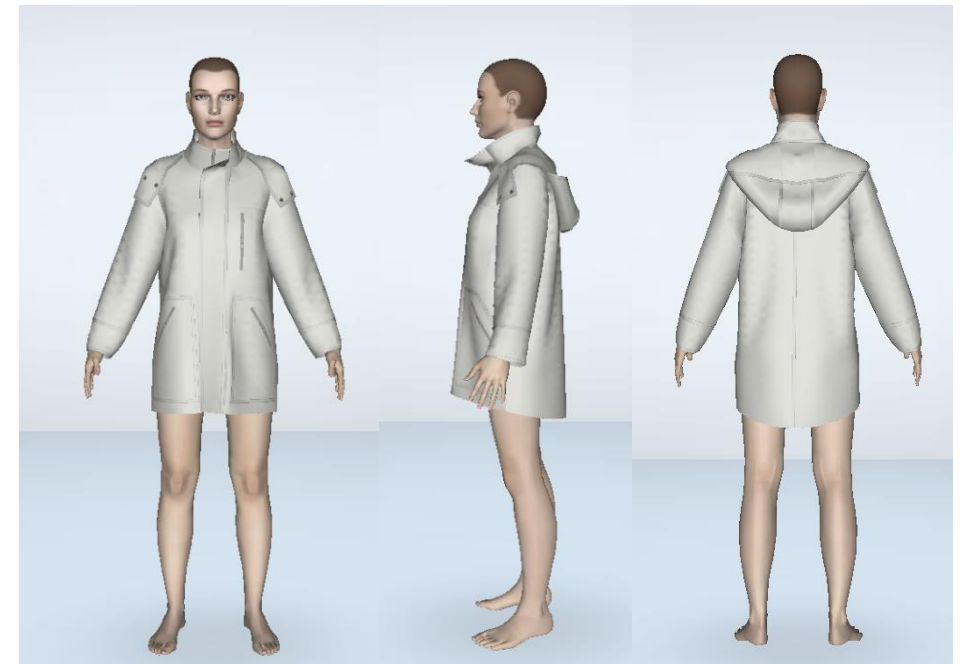

Figura 4.5: Efeito final da montagem do casaco com o tecido nº 29

Os casacos digitais personalizados anteriormente com vários tecidos, foram realizados por um *Designer*, seguindo de forma repetida, o processo de conceção - visualização dos efeitos de ajuste, avaliação e ajustamento. Para diferentes tecidos, podemos constatar que os seus efeitos de drapeado, na mesma morfologia corporal são bastante diferentes, o que resulta em diferentes efeitos de ajuste do vestuário e a diferentes valores de tolerância ao conforto.

# <span id="page-23-0"></span>**5. Conclusão**

Este relatório apresenta os resultados atuais do PR3 do projeto *Digital Fashion*, incluindo a conceção e implementação da plataforma tecnológica de *design* digital de Moda, bem como os processos de digitalização indicados para matérias primas e vestuário. Os resultados do PR3 estão fortemente relacionados com os resultados do PR2 através da integração das bases de dados adequadas na plataforma de conceção digital. As bases de dados foram criadas com a ajuda de todos os parceiros envolvidos no projeto. A estrutura e os *interfaces* da plataforma foram inicialmente implementadas.

As bases de dados de matérias primas e do vestuário 3D estão quase concluídas, mas o motor de busca para recomendação de peças de vestuário relevantes que satisfaçam os requisitos de Moda personalizados dos/as consumidores/as, o ajuste de parâmetros de vestuário e de tecidos com regras de *design* profissionais para produzir um *design* personalizado e o novo processo de *design* de Moda baseado em dados, continuarão a ser desenvolvidos.

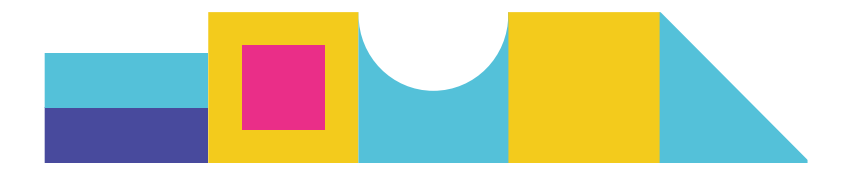

Serão introduzidas mais técnicas de Inteligência Artificial para facilitar o acesso dos/as *Designers* às bases de dados de *design* e à base de conhecimentos e apoiar de forma competente as suas decisões a diferentes níveis (seleção de tecidos, avaliação do vestuário, etc.). Além disso, os atuais *interfaces* de utilizador/a serão melhorados, de forma a tornar o processo de conceção e os recursos propostos mais fáceis de compreender e mais atrativos.

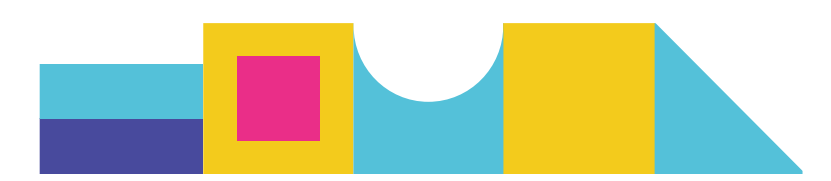

#### **ERASMUS +**

KA2 KA220 – HED – Parcerias de cooperação no ensino superior Contrato: 2021-1-RO01-KA220-HED-000031150 Duração do projeto: 01 de fevereiro 2022 – 31 de janeiro 2025

Projeto financiado com o apoio da Comissão Europeia. A informação contida nesta publicação (comunicação) vincula exclusivamente o autor, não sendo a Comissão responsável pela utilização que dela possa ser feita.

© 2022-2025 DIGITALFASHION Consortium Partners. All rights reserved. All trademarks and other rights on third party products mentioned in this document are acknowledged and owned by the respective holders.

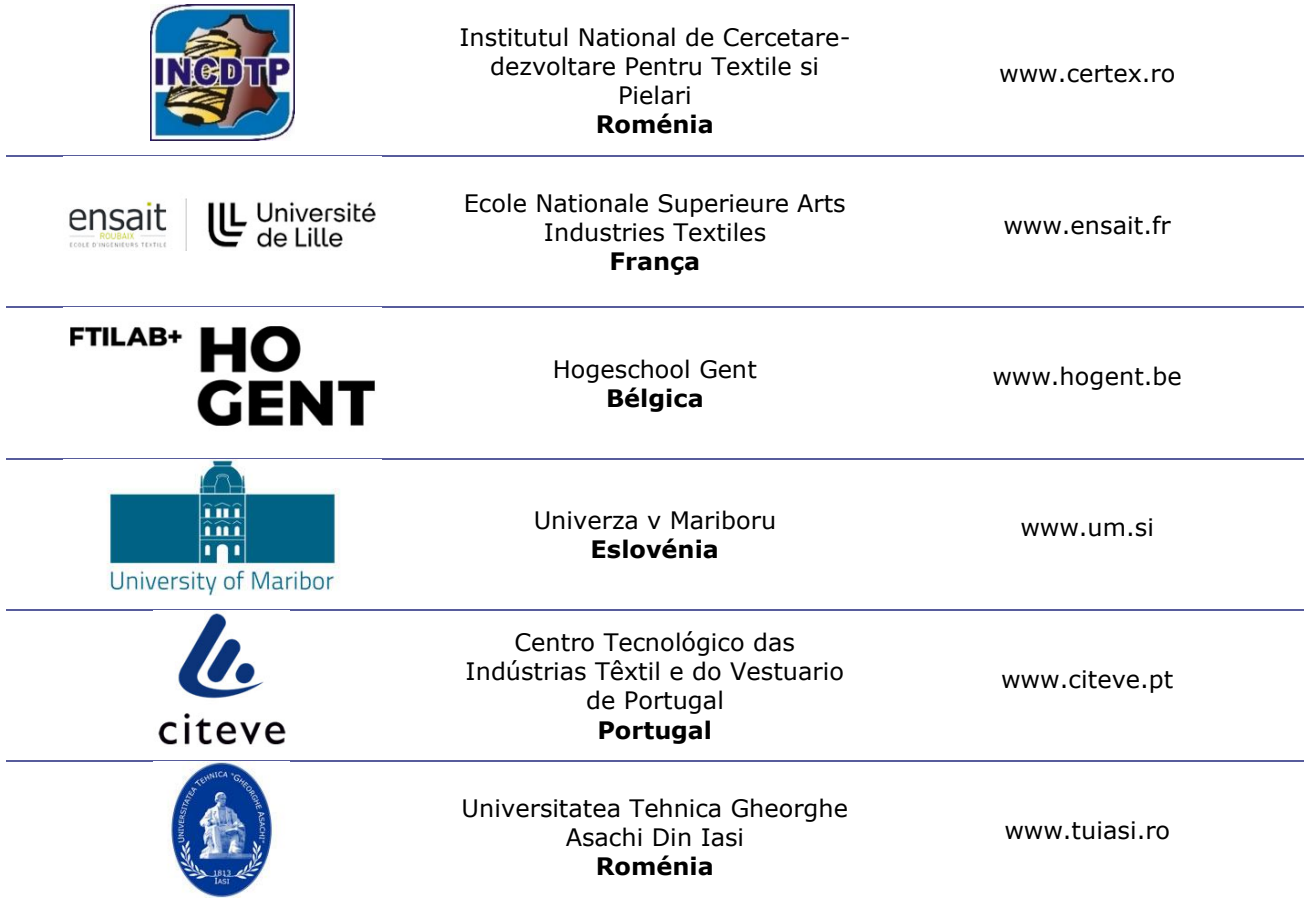

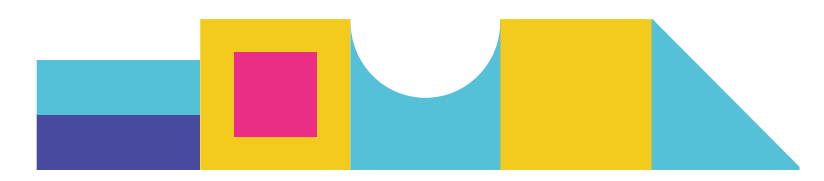

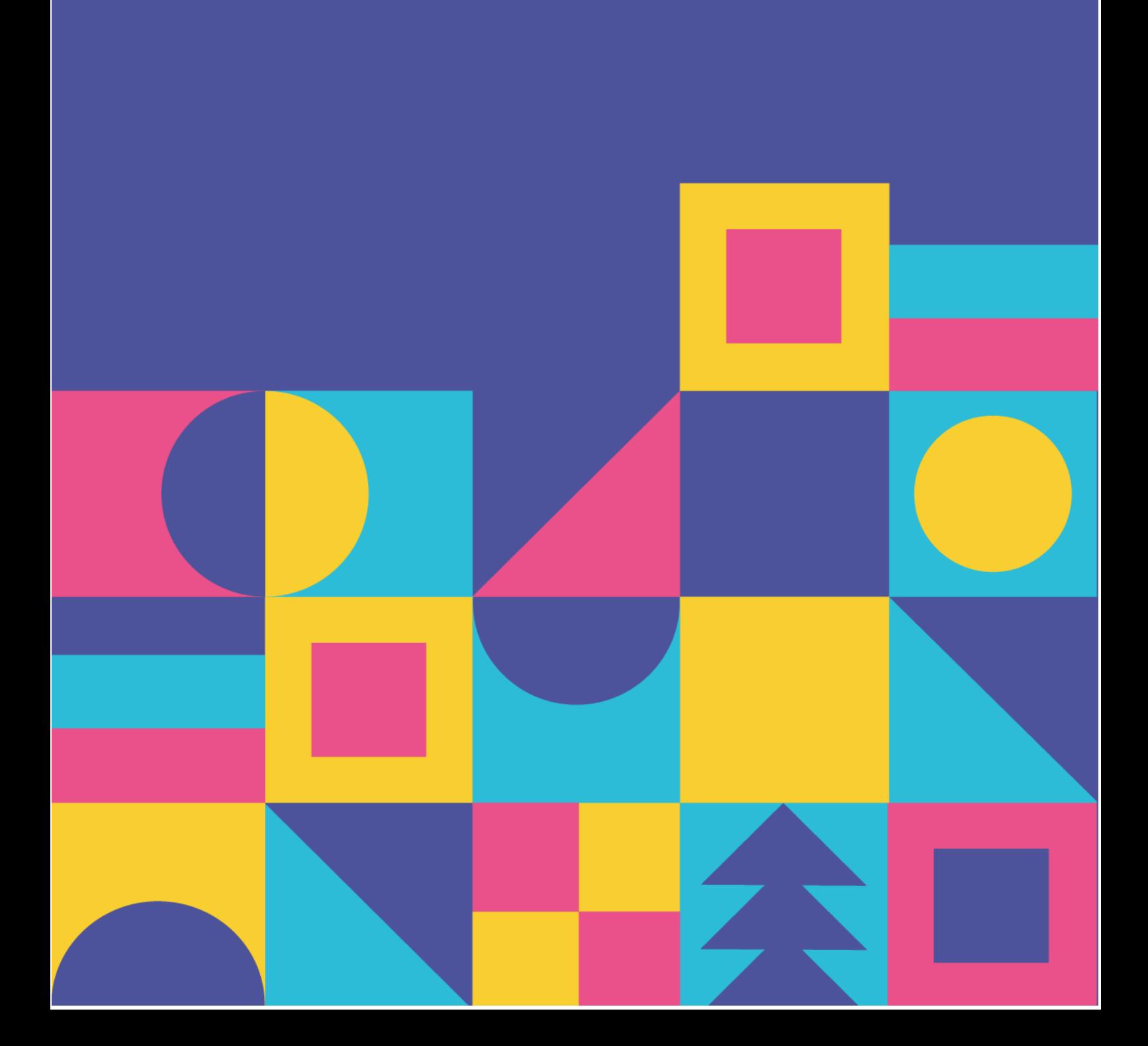